# Tutorial 3: Bar Graphs

### Leah Brooks

### February 1, 2021

## Contents

| Introduction                                                                                                    | 1                  |
|----------------------------------------------------------------------------------------------------|--------------------|
| A. Load Packages and Small Data         A.1. ggplot2 package         A.2. Download small data                                                                                                    |                    |
| B. First Bar Graphs<br>B.1. Introduction to ggplot                                                                                                    |                    |
| C. Building on geom_col() basics<br>C.1. Equivalent commands                                                                                                    | . 8<br>. 9<br>. 10 |
| <ul> <li>D. Bring in and prepare bigger data</li> <li>D.1. Download crash data</li></ul>                                                                                                    | . 13               |
| <ul> <li>E. Plot the aggregate data</li> <li>F. Stacked and grouped bars <ul> <li>F.1. Create data for stacked or grouped bars</li> <li>F.2 Stacked bars</li> <li>F.3. Grouped bars</li> </ul> </li> </ul> | . 22               |
| G. Problem Set 3                                                                                                    | <b>24</b>          |

## Introduction

Today we get to graphs! We begin with an overall introduction to the graphing package we'll use in R and then turn to bar graphs and lollipop graphs using a small dataset. Bar graphs are intended for comparison of absolute numbers or shares across groups.

Along the way we introduce some elements of graph legibility such as titles and axis scaling. We also cover some new commands to deal with issues in the data.

We then use a much larger dataset to practice creating summary statistics from large data and create stacked and grouped bars with these data.

## A. Load Packages and Small Data

### A.1. ggplot2 package

If you installed the tidyverse package last class, you should already have the ggplot package.

Let's load the tidyverse package, and then for thoroughness we can check whether ggplot is also loaded.

library(tidyverse)

```
----- tidyverse 1.3.0 --
## -- Attaching packages ------
## v ggplot2 3.3.2
                    v purrr
                             0.3.4
## v tibble 3.0.4
                    v dplyr
                             1.0.2
           1.1.2
## v tidyr
                    v stringr 1.4.0
## v readr
           1.4.0
                    v forcats 0.5.0
## -- Conflicts ------ tidyverse conflicts() --
## x dplyr::filter() masks stats::filter()
## x dplyr::lag()
                  masks stats::lag()
```

Recall, library loads all the tidyverse packages. This command you must, can and should put in your R script if you want to access commands from these packages.

You can check to see if you have the ggplot2 package installed by typing

```
tester <- require(ggplot2)
tester</pre>
```

## [1] TRUE

The require() function tells R to install the package. It returns TRUE if it can load the package and FALSE if otherwise. Here the value is TRUE, so we are good to go.

If, for some reason, you do **not** have **ggplot** installed, you must first do that by typing **in the console, not in your program** 

install.packages("ggplot2", dependencies = TRUE)

Recall that this is a command you need to do one time ever so you should not have it in your R script. We've also used the **dependencies** = TRUE option, telling R that if this package depends on another package, and you don't have that second package, R should load the second package as well.

As you did last week, create an R script for this class. Write all your commands in the R script (recall, a file with R commands ending in .R). You can run all of the program at once (code -> run region -> run all), or just selected lines.

### A.2. Download small data

Now please download the small data for today. We're using population by contintent, which I took from Wikipedia (this is fine for a class example; policy briefs need data with citations from the source), and I've set up the data as a csv for you to use here.

Recall that we read .csv files using read.csv(), and we do this again here:

```
# load small data
cont <-
read.csv("H:/pppa_data_viz/2020/tutorial_data/tutorial03/2020-01-26_population_by_continent.csv")</pre>
```

It is always a good idea to look at your data after you've loaded it and get a quick sense of whether it looks reasonable. By "reasonable," I mean things like the data in each column seems like it agrees with the headers, numbers are numbers, etc. Because this is a small dataset, you can print out the entire thing:

```
# load small data
cont
##
                      population
         continent
## 1
              Asia 4,581,757,408
## 2
            Africa 1,216,130,000
                      738,849,000
## 3
            Europe
## 4 North America
                      579,024,000
## 5 South America
                      422,535,000
           Oceania
                      38,304,000
## 6
## 7
        Antarctica
                            1,106
```

Does anything look fishy? We will discover a few problems below.

## **B.** First Bar Graphs

#### B.1. Introduction to ggplot

We're now finally ready to make our first graph. The basic ggplot() syntax is as below

The first line tells R that you want to make a ggplot object called graph.object. You can put data and variables in this first ggplot call. I usually do not. I'll introduce without this, and then move to other formulations that are equivalent.

The second line – note that these lines are joined together with a + to indicate that this is one command – tells R what kind of graph you'd like to make. We'll spend most of today's class on bar graphs, which you can make with geom\_bar or geom\_col.

Inside the geom\_TYPEOFGEOMETRY command, you tell R what data you're using (data = dataframename) and how R should map the variables to the graph (mapping = aes(x = ..., y = ...)).

To see the graph you've just created, type the graph name and it will pop up in the graph window. Next class we'll learn how to program the graph to save in a particular location.

(Note: To simplify this introduction, I have omitted the fact that you can put many of the elements, including the data and mapping, from the geom portion of the command into the ggplot() portion of the command. Everything that is in the ggplot() portion of the command applies across all geom commands. One of the powerful things about making graphics in ggplot is that you can use multiple geom commands in the same graph. )

### B.2. Create a graph

Given all that, let's make a graph of population by continent. I follow the logic above and use geom\_col() as below. The ggplot package also has a geom called geom\_bar(). You use this when you want R to automatically calculate means (or some other statistic) from your data to chart. I avoid this, as I prefer to make my statistic directly (so I'm sure what's going on) and then plot the statistic, which is what geom\_col() does.

To use geom\_col() to create a new graph, I plug in as needed into the ggplot command:

```
# bars of levels
cont.pop <- ggplot() +
    geom_col(data = cont,</pre>
```

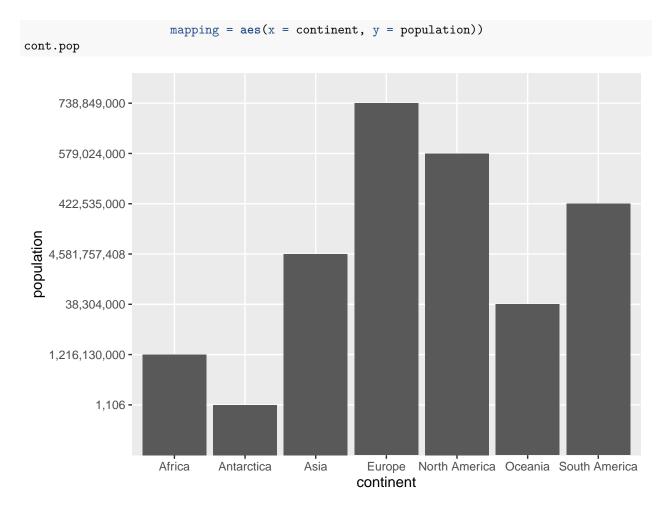

The first command here creates the graph. Writing the name of the graph causes the graph to display.

Look carefully at the resulting graph. It is **strange**. R is interpreting the numbers not as numbers but as categorical variables. Why is this? Look at the structure of the dataframe to figure it out, using the **str(**) function we learned before:

str(cont)

```
## 'data.frame': 7 obs. of 2 variables:
## $ continent : chr "Asia" "Africa" "Europe" "North America" ...
## $ population: chr "4,581,757,408" "1,216,130,000" "738,849,000" "579,024,000" ...
```

From this command, we learn that the variable we thought was a number – population – is actually a character. This is obviously not helpful for making this graph. So we need to make the character variable a number. There are two steps to doing this. First, we need to get rid of the commas, and then we need to make the character variable a number. (I state this as if it is obvious, but this is the result of about a half-hour of googling.)

To get rid of the commas, we use the gsub() command. In this command you tell R "whenever you find PATTERN, replace with REPLACEMENT." In short, we look for commas and delete them, which is equivalent to replacing them with nothing. But this isn't enough – this still leaves us with a character variable. So we then use the as.numeric() function which takes a character variable and transforms it into a numeric one. Putting these two together, we create a new variable population.num below, and then check the new dataframe with the str() command.

```
# make population numeric
cont$population.num <- as.numeric(gsub(pattern = ",", replacement = "", cont$population))</pre>
str(cont)
##
  'data.frame':
                    7 obs. of 3 variables:
   $ continent
                           "Asia" "Africa" "Europe" "North America" ...
##
                    : chr
                           "4,581,757,408" "1,216,130,000" "738,849,000" "579,024,000" ...
   $ population
##
                    : chr
   $ population.num: num 4.58e+09 1.22e+09 7.39e+08 5.79e+08 4.23e+08 ...
##
```

You should have a new numeric variable called **population.num**. It is unfortunately expressed in scientific notation; we will deal with this issue later. Now try the graph again with this variable, rather than **population**.

cont.pop

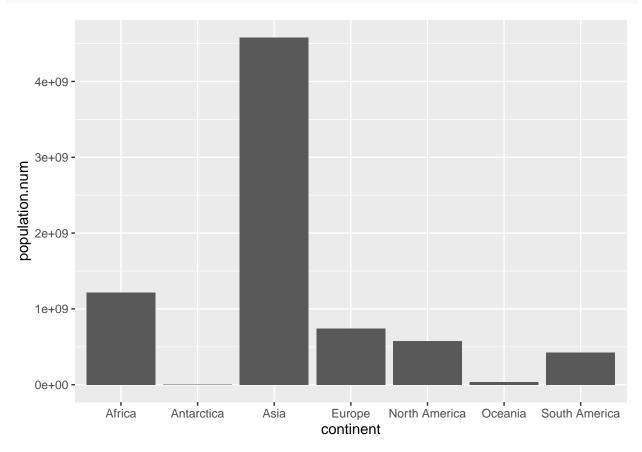

This looks reasonable – perhaps not beautiful, but certainly reasonable. Let's next make the y-axis legible so that this graph is at least clear. To replace the scientific notation (the stuff with "e05") with regular numbers, install the scales package. Recall that this means type install.packages("scales", dependencies = TRUE) one time in the console and then use the library() command in your script.

Now load the library

library(scales)

```
## Attaching package: 'scales'
## The following object is masked from 'package:purrr':
##
## discard
## The following object is masked from 'package:readr':
##
## col_factor
```

The scales library allows you to easily change the type of number displayed on the axis with the **comma** option below. The comma option is embedded in the **scale\_y\_continuous()** option to which we will return in later tutorials. In short, this command gives you many many options to change the axis, when the axis is defined by a continuous variable.

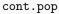

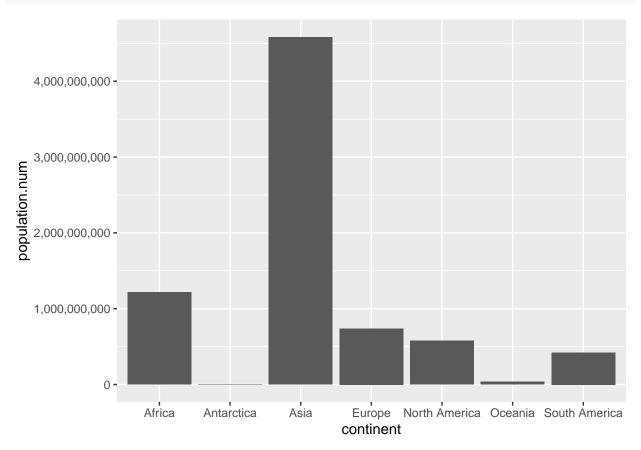

This is now at least correct and legible. In the next section we build on these basics.

## C. Building on geom\_col() basics

This section presents variations on what we just covered, including equivalent commands, and then discusses fixing axis labels, flipping axes, and the lollipop parallel of a bar chart.

### C.1. Equivalent commands

To show you the logic of ggplot(), below I present two additional commands that reach the same output, but are slightly different.

In the first, you see how you can put the data and mapping commands into the ggplot call, rather than in the geom\_col() portion. This is helpful if you're making a bunch of displays on the same graph that all rely on the same data and the same mapping.

```
# also is ok
cont.pop <- ggplot(data = cont, mapping = aes(x = continent, y = population.num)) +
    geom_col() +
    scale_y_continuous(labels = comma)
cont.pop</pre>
```

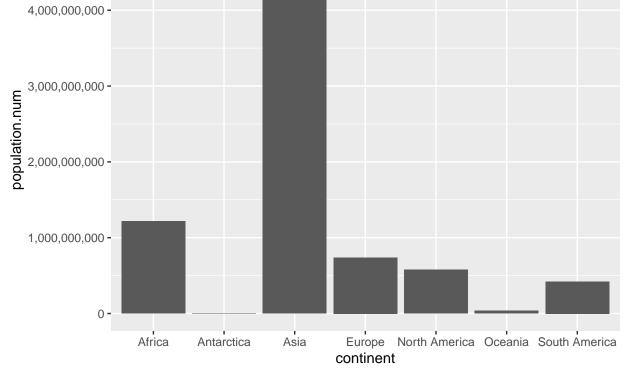

Alternatively, you can use geom\_bar() and tell ggplot that you are using data where you've already calculated the relevant numbers with the option stat = "identity" inside the geom\_bar() portion of the function.

cont.pop

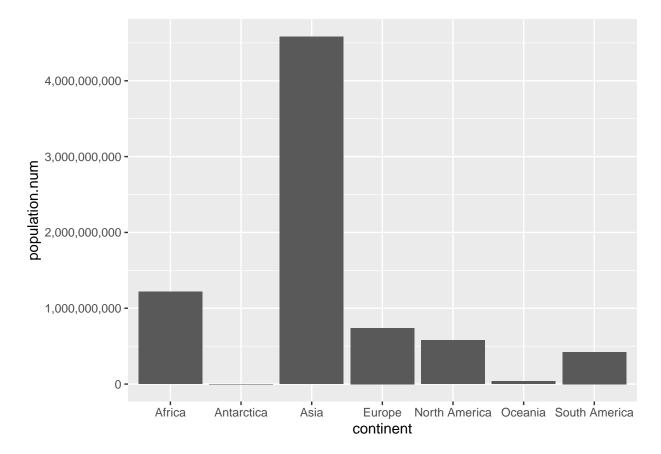

When should you use which command? It is generally good practice to use the simplest coding that gets to the desired end result – that's why I generally prefer geom\_col() to geom\_bar() with an option. If you're putting many versions of the same data on one chart, it is probably a good idea to put the data in the ggplot() command – that way you need change it once if you do need to change it, rather than in each geom\_() command. If you're not making multiple layers, it may be clearer to put the data directly into the geom\_() portion.

### C.2. Making Decent Axis Legends

Our graph is not yet totally functional, since it doesn't have legible axis labels. To change axis labels, we use the ggplot option labs(x = "text of x label", y = "text of y label"). In the example below, I get rid of the x axis label – presuming it's obvious that these are continents – and label population on the y axis.

cont.pop

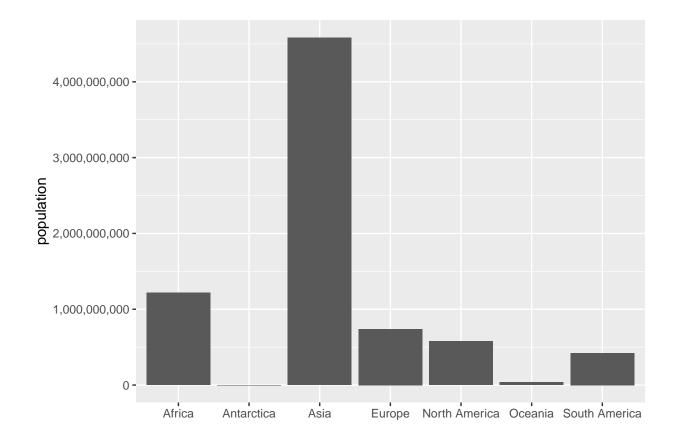

## C.3. Flipped bars

It is frequently easier to read categorical labels on the y axis. To "flip" the graph, use the coord\_flip() option as below.

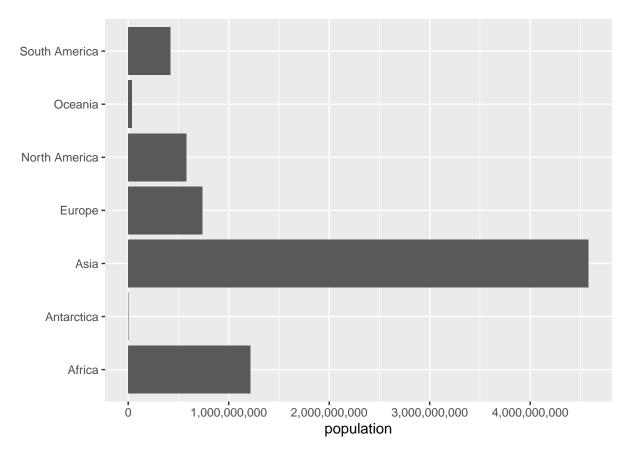

Despite the fact that we've flipped the graph, we still use the original (unflipped) **x** and **y** in all parts of the graph call.

### C.4. Flip the call, not the coordinates

An alternative to using the  $coord_flip()$  option is to simply exchange the x and y values in the graph command.

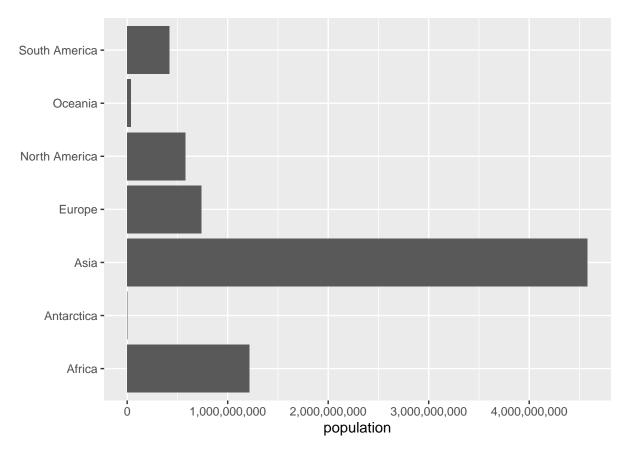

Note that we now need to tell R that the labels we want to fix are on the x axis, rather than the y one. We also change the axis labeling.

### C.5. Lollipops

Sometimes a lollipop graph is easier to read than a bar graph. Here we build to the creation of a lollipop graph. We start by removing geom\_col() and adding geom\_point(), but with the same data and variable mapping. Basically, we're telling R to draw a different geometric figure based on the same underlying data.

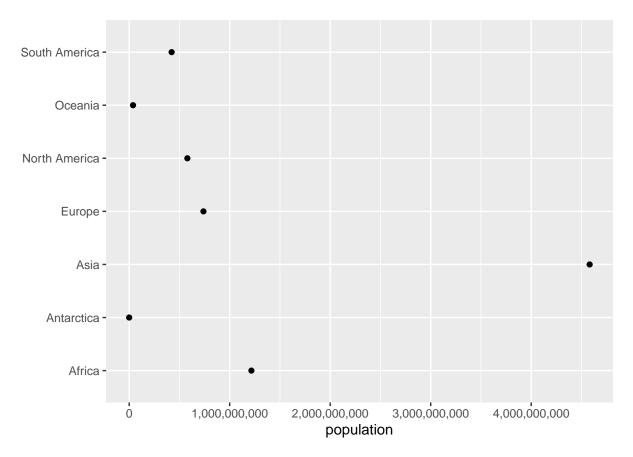

Though this format is sometimes useful, these points often seem like they are floating in space. To show that they are connected to the axis, we add an additional geometry  $-geom_segment()$  – for which you tell R the starting and ending points. Here we don't want any variation in the x direction, so the x starting (x) and stopping (xend) points are the same. We want the y value – population to start at zero (y = 0) and end at the value of population (yend = population.num) as indicated below.

Recall that because this graph is "flipped," the "x" variables appear on the y axis and vice versa. That's why x = xend, but y = 0 and yend = population.num.

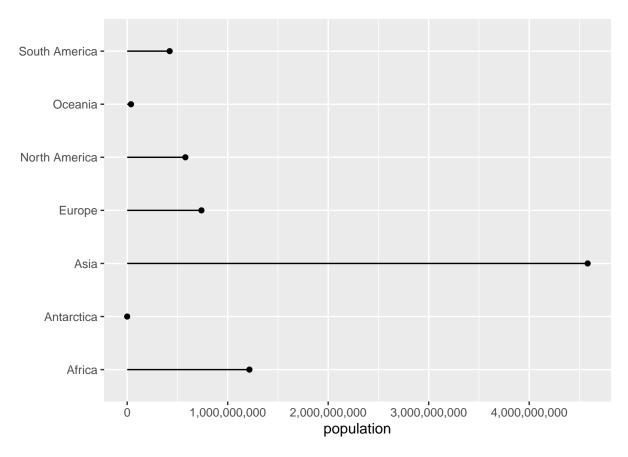

There are many ways to modify this chart, but this is as far as we'll go today.

## D. Bring in and prepare bigger data

So far, it was very easy to see how things worked with our seven-observation dataset. Now we want to be sure you can do these same commands with a much larger dataset.

### D.1. Download crash data

Download a dataset of all vehicle crashes in Montgomery County, MD (just outside DC) from here. These data come from this website. Use this second link for data documentation. Make sure you use the first link to download data for this tutorial; that way what you produce should match what is here.

As before, use read.csv() to load these data. The path you put below should be the location where you saved the data.

```
crash <- read.csv("H:/pppa_data_viz/2020/tutorial_data/tutorial03/2020-01-26_crash_reporting_incidents.</pre>
```

#### D.2. Prepare data

Let's start by seeing what variables these data have:

```
### see what's here
str(crash)
```

```
## 'data.frame': 59777 obs. of 44 variables:
## $ Report.Number : chr "MCP3048005T" "MCP21620045" "MCP2981002X" "DD5620004G" ...
## $ Local.Case.Number : chr "190046316" "190046911" "190046928" "190046109" ...
```

| ## |    | 0,                           | cl   |                                                                   |
|----|----|------------------------------|------|-------------------------------------------------------------------|
| ## |    | 1 51                         | cl   |                                                                   |
| ## |    |                              | cl   |                                                                   |
| ## | ÷  |                              | : cl |                                                                   |
| ## |    | J 1                          | : cl |                                                                   |
| ## | •  |                              | : nı |                                                                   |
| ## |    |                              | : cl |                                                                   |
| ## | •  |                              | : cl | r "" "" "" ""                                                     |
| ## |    |                              | : i1 |                                                                   |
| ## |    | JI                           | : cl |                                                                   |
| ## |    |                              | : i1 |                                                                   |
| ## | \$ | Direction                    | : cl | ur "" "" "" ""                                                    |
| ## | \$ | Distance                     | : nı |                                                                   |
| ## | \$ | Distance.Unit                | : cl |                                                                   |
| ## | \$ | Road.Grade                   | : cl |                                                                   |
| ## | \$ | NonTraffic                   | : cl |                                                                   |
| ## | \$ | Road.Name                    | : cl | ur "" "" "" ""                                                    |
| ## |    | 51                           | : cl |                                                                   |
| ## | \$ | Cross.Street.Name            | : cl | ur "" "" "" ""                                                    |
| ## | \$ | Off.Road.Description         | : cl | ,                                                                 |
| ## | \$ | Municipality                 | : cl | r "" "" "" ""                                                     |
| ## | \$ | Related.Non.Motorist         | : cl |                                                                   |
| ## | •  |                              | : cl | r "DRIVER" "DRIVER" "DRIVER"                                      |
| ## | \$ | Collision.Type               | : cl | r "SINGLE VEHICLE" "OTHER" "OTHER" "SINGLE VEHICLE"               |
| ## | \$ | Weather                      | : cl |                                                                   |
| ## | \$ | Surface.Condition            | cl   | ur "" "" "" ""                                                    |
| ## | \$ | Light                        | : cl | r "DAYLIGHT" "DAYLIGHT" "DARK LIGHTS ON" "DAYLIGHT"               |
| ## | \$ | Traffic.Control              | : cl |                                                                   |
| ## | \$ | Driver.Substance.Abuse       | : cl | r "N/A" "N/A" "NONE DETECTED, UNKNOWN" "NONE DETECTED"            |
| ## | \$ | Non.Motorist.Substance.Abuse | cl   | r "" "" "" ""                                                     |
| ## | \$ | First.Harmful.Event          | cl   | r "OTHER" "PARKED VEHICLE" "PARKED VEHICLE" "FIXED OBJECT"        |
| ## | \$ | Second.Harmful.Event         | cl   |                                                                   |
| ## | \$ | Fixed.Oject.Struck           | cl   | r "BUILDING" "N/A" "N/A" "OTHER POLE"                             |
| ## | \$ | Junction                     | cl   | ur "" "" "" ""                                                    |
| ## | \$ | Intersection.Type            | cl   | ur "" "" "" ""                                                    |
| ## | \$ | Intersection.Area            | cl   | ur "" "" "" ""                                                    |
| ## | \$ | Road.Alignment               | cl   | ur "" "" "" ""                                                    |
| ## | \$ | Road.Condition               | cl   | ur "" "" "" ""                                                    |
| ## | \$ | Road.Division                | cl   | ur "" "" "" ""                                                    |
| ## | \$ | Latitude                     | : nı | um 39 39.2 39.1 39.1 39.1                                         |
| ## | \$ | Longitude                    | : nı | um -77.1 -77.1 -77 -77.2 -77.1                                    |
| ## | \$ | Location                     | cl   | ur "(39.0267, -77.136785)" "(39.15086647, -77.05978078)" "(39.060 |
|    |    |                              |      |                                                                   |

Your number of observations (59,777; see first row of output above) should match mine.

This dataset has a lot of variables. For this tutorial, we'll focus on variation by day of the week. To find the number of incidents by day of the week, we'd like to use group\_by() and summarize() by day of the week. Unfortunately, there is no "day of the week" variable. However, there is a "date" variable. R has commands to get from a date to a day of the week.

Let's start by looking at a few rows of the dataframe to see what the date variable looks like. These are commands we learned in the first tutorial:

# look at a few examples
crash[1:10,c("Crash.Date.Time")]

## [1] "09/27/2019 09:38:00 AM" "09/30/2019 10:15:00 AM" "09/30/2019 07:00:00 PM" ## [4] "09/26/2019 07:20:00 AM" "09/22/2019 03:15:00 PM" "09/30/2019 03:01:00 PM" ## [7] "09/28/2019 11:10:00 AM" "09/27/2019 07:30:00 PM" "09/25/2019 08:17:00 AM" ## [10] "09/24/2019 07:55:00 AM"

So we can see that the format of this variable is MM/DD/YYYY. That is, a two digit month, followed by a two digit day, followed by a four-digit year. Sadly, this is not one of R's two default formats (one is YYYY/MM/DD). To get anything else to work we need to fix our data to make it in R's format.

We start to do this by using R's substr() function. Intuitively, you use the substring function to grab bits from a character variable. This function takes three key parts: the variable you want to grab things from, the position in the character string where you want to start taking from, and ending position where you want to stop collection. From Crash.Date.Time, we create three new variables – month, day and year – as below. They are all character variables. We then use paste0() to stick them together with "/" separators. The paste0 command "pastes" together strings. These strings can be variables, so that you can, for all observations, paste together variables. The final command below prints a few observations so we can see if things look ok.

```
# find the parts of the date
crash$month <- substr(x = crash$Crash.Date.Time,</pre>
                       start = 1,
                       stop = 2)
crash$day <- substr(x = crash$Crash.Date.Time,</pre>
                     start = 4.
                     stop = 5)
crash$year <- substr(x = crash$Crash.Date.Time,</pre>
                      start = 7,
                      stop = 10)
crash$date <- paste0(crash$year,"/",crash$month,"/",crash$day)</pre>
crash[1:10,c("Crash.Date.Time","month","day","year","date")]
##
             Crash.Date.Time month day year
                                                     date
      09/27/2019 09:38:00 AM
                                      27 2019 2019/09/27
## 1
                                 09
      09/30/2019 10:15:00 AM
## 2
                                  09
                                      30 2019 2019/09/30
## 3
      09/30/2019 07:00:00 PM
                                 09
                                      30 2019 2019/09/30
## 4
      09/26/2019 07:20:00 AM
                                 09
                                      26 2019 2019/09/26
## 5
     09/22/2019 03:15:00 PM
                                 09
                                      22 2019 2019/09/22
```

## 6 09/30/2019 03:01:00 PM 09 30 2019 2019/09/30 ## 7 09/28/2019 11:10:00 AM 28 2019 2019/09/28 09 ## 8 09/27/2019 07:30:00 PM 09 27 2019 2019/09/27 ## 9 09/25/2019 08:17:00 AM 09 25 2019 2019/09/25 ## 10 09/24/2019 07:55:00 AM 09 24 2019 2019/09/24

The final command here prints out a few rows of the dataframe so we can check our work. We can see that the variable **date** is the stuck together parts of month, day and year with slashes in between.

Now that we have the date in a R-approved format, we can create a R date (a special type of variable that we will discuss more in a later tutorial) and extract the day of the week (you can only do this from a date variable). We use as.Date() to tell R that a variable is a date and to create a new date-format variable (crash\$date2). We then use the weekdays() function to get the day of the week from this new variable. Finally, check your work using table(). Does this new thing you created look like days of the week?

```
# make the new thing a date
crash$date2 <- as.Date(x = crash$date, optional = TRUE)
# find the day of the week
crash$day.of.week <- weekdays(x = crash$date2)
# check</pre>
```

table(crash\$day.of.week)

## ## Saturday Sunday Thursday Tuesday Wednesday Friday Monday ## 9366 8669 7491 6374 9290 9446 9141

Now that we've created a "day of the week" variable, we can use this to find the number of accidents by day of the week. We load the dplyr package with the library command, and then use by group\_by() and summarize() to find the number of crashes by day of the week. Note that we use the function n(), which counts the number of observations.

```
# make things by day of the week
library(dplyr)
crash <- group_by(.data = crash, day.of.week)</pre>
crash.weekday <- summarize(.data = crash, num.crashes = n())</pre>
## `summarise()` ungrouping output (override with `.groups` argument)
crash.weekday
## # A tibble: 7 x 2
     day.of.week num.crashes
##
     <chr>
                        <int>
##
## 1 Friday
                         9366
## 2 Monday
                         8669
## 3 Saturday
                         7491
## 4 Sunday
                         6374
## 5 Thursday
                         9290
## 6 Tuesday
                         9446
```

Make sure you understand what just happened. We took our dataset of almost 60,000 observations and created a 7-observation dataset (this is the type of aggregation I require for your policy brief).

## E. Plot the aggregate data

9141

## 7 Wednesday

Let's start by plotting the number of crashes by day. We use the new dataframe we just created (crash.weekday).

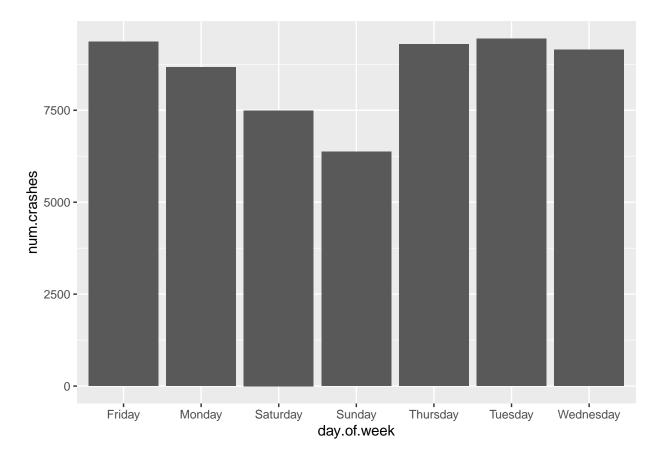

One particularly annoying feature of this graph is that the days of the week are not in day-of-the-week order. If you look at the data (str(crash.weekday)), you will see that the day.of.week variable is a factor. To get a factor to order differently in a graph, you need to "reorder" it. We do this below by specifically telling R using the factor() function that we want to reorder the variable crash.weekday\$day.of.week, and that the order of the levels of the factor should follow the list in c(). Note that we are creating a new variable called day.of.week.f.

Now re-draw the graph and see if it looks better.

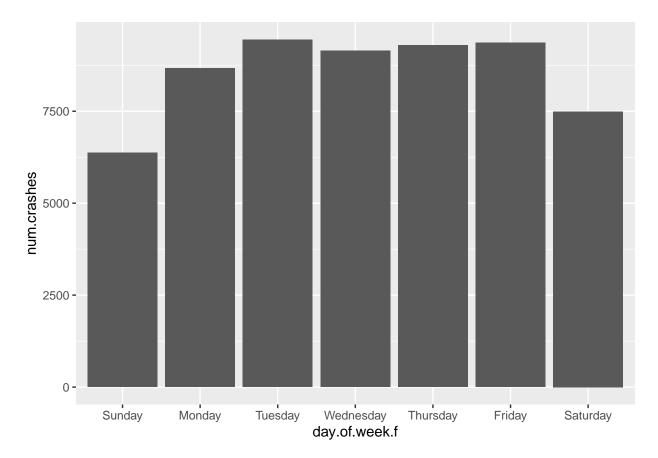

Now that this looks a bit more sensible, we use the labs() and coord\_flip() commands from above to improve the look of the graph.

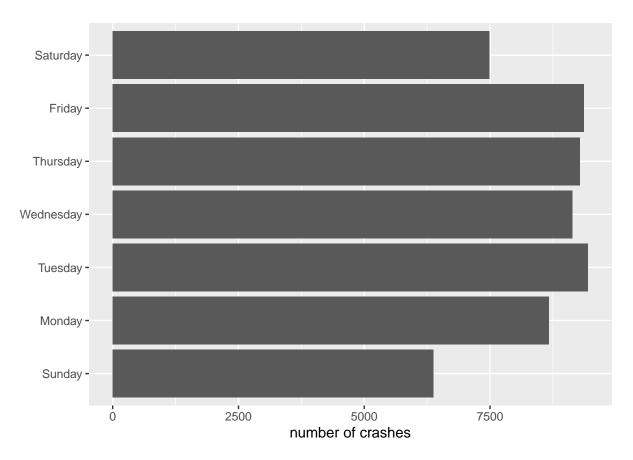

This now leads to the days of the week starting at the bottom (Sunday) and going upward. You can fix this by creating another new factor and re-ordering.

Sometimes we want to convey information about the absolute level, as above. Sometimes we are more interested in the share by category. We can show the share first by calculating it and then using geom\_col().

We begin by calculating the share of crashes on each weekday. To find the share of crashes on each weekday, we are missing the total number of crashes on all days.

We can create a variable that has the total number of crashes on all days with a tidyverse command called mutate. This command is particularly useful if you want to create a new variable in a dataframe as a function of existing variables. Note that you can use but don't need mutate() to add df1\$a + df1\$b (df\$c <- df1\$a + df1\$b). However, you do need mutate() to create a column that reports the total across all rows. Once we have this total in hand, we then divide the number of crashes in a given day by the total number of crashes on all days of the week.

The syntax for mutate() is similar to that of summarize(). You need to specificy the input dataframe, the output dataframe and the variables you'd like to create.

Adapting this to our problem, we create a total.crashes variable that is the sum of weekday crashes for all days. We then create a daily share by dividing the daily value of crashes (num.crashes) by the total number of crashes for all days.

```
# calculate shares by day of week
crash.weekday <- mutate(.data = crash.weekday,</pre>
                        total.crashes = sum(num.crashes))
crash.weekday$daily.share <- crash.weekday$num.crashes / crash.weekday$total.crashes
crash.weekday
## # A tibble: 7 x 5
##
     day.of.week num.crashes day.of.week.f total.crashes daily.share
##
     <chr>
                  <int> <fct>
                                                    <int>
                                                                <dbl>
## 1 Friday
                       9366 Friday
                                                    59777
                                                                0.157
## 2 Monday
                        8669 Monday
                                                    59777
                                                                0.145
## 3 Saturday
                        7491 Saturday
                                                    59777
                                                                0.125
## 4 Sunday
                        6374 Sunday
                                                    59777
                                                                0.107
## 5 Thursday
                        9290 Thursday
                                                    59777
                                                                0.155
## 6 Tuesday
                        9446 Tuesday
                                                    59777
                                                                0.158
```

0.153

59777

Do your shares look like they add up to 1? If no, something very bad has happened!

Now repeat the geom\_col() commands to plot the shares you just created.

9141 Wednesday

## 7 Wednesday

```
# plot shares
cdow <- ggplot() +
    geom_col(data = crash.weekday,
    mapping = aes(x = daily.share, y = day.of.week.f)) +
labs(x = "share of crashes",
    y = "")
cdow</pre>
```

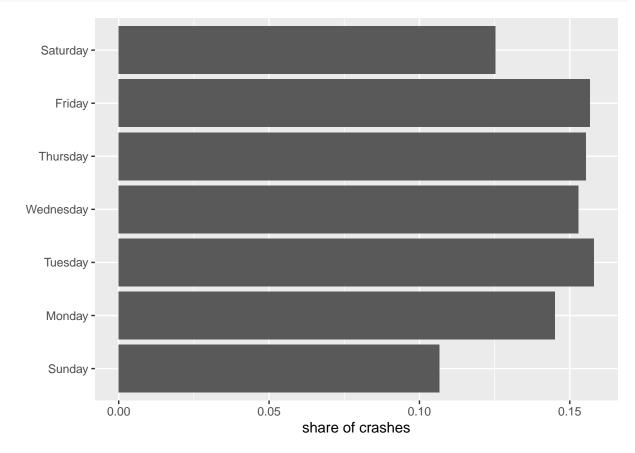

## F. Stacked and grouped bars

In this final section, we make stacked and grouped bars. These bars make comparisons across two or more categories, as opposed to the bars above which compare across one category (day of the week).

#### F.1. Create data for stacked or grouped bars

To make stacked or grouped bars, you need a dataset in which each row has information on only one type of category pair. As we'll discuss later in greater detail, this is a long dataset. If you have a wide dataset – one observation for one category, and a variable for each of the remaining category values – you need to modify the dataset.

We'll start by adding an extra category to our day of the week analysis, adding in the categorical variable daylight that we created from the variable Light. First we use ifelse() to set daylight equal to 1 if Light is equal to "DAYLIGHT" and zero otherwise (see Tutorial 2 for ifelse()). We then group the data both by day.of.week and by the just-created daylight. Finally, we count the number of crashes (observations) that occur in each of the 14 categories. As usual, we look at the dataframe to see if things look sensible.

```
# we need some additional -by- info
table(crash$Light)
```

##

```
## DARK -- UNKNOWN LIGHTING
                                         DARK LIGHTS ON
                                                                    DARK NO LIGHTS
##
                          660
                                                   13971
                                                                               2158
##
                         DAWN
                                               DAYLIGHT
                                                                               DUSK
##
                         1239
                                                   39305
                                                                               1393
##
                          N/A
                                                   OTHER
                                                                            UNKNOWN
##
                          497
                                                     143
                                                                                411
crash$daylight <- ifelse(crash$Light == "DAYLIGHT", 1, 0)</pre>
crash <- group_by(.data = crash, day.of.week, daylight)</pre>
crash.weekday.light <- summarize(.data = crash, num.crashes = n())</pre>
## `summarise()` regrouping output by 'day.of.week' (override with `.groups` argument)
crash.weekday.light
```

```
## # A tibble: 14 x 3
                day.of.week [7]
  # Groups:
##
##
      day.of.week daylight num.crashes
##
      <chr>
                       <dbl>
                                    <int>
##
    1 Friday
                           0
                                     3193
##
    2 Friday
                           1
                                     6173
##
    3 Monday
                           0
                                     2717
##
   4 Monday
                           1
                                     5952
   5 Saturday
                           0
                                     3203
##
##
    6 Saturday
                           1
                                     4288
##
    7 Sunday
                           0
                                     2928
##
    8 Sunday
                           1
                                     3446
    9 Thursday
                           0
                                     2895
##
## 10 Thursday
                           1
                                     6395
                           0
## 11 Tuesday
                                     2735
## 12 Tuesday
                           1
                                     6711
## 13 Wednesday
                           0
                                     2801
## 14 Wednesday
                                     6340
                           1
```

The dataframe has 14 observations (7 days of the week \* 2 types of daylight).

To make the graphs look better, we'll once again re-order the day.of.week factor variable.

### F.2 Stacked bars

With these data in hand, we can now make stacked bars, where each bar differentiates between the number of accidents in day and nighttime. The key difference in making this graph is that we add an option to the aesthetics portion of the command: fill = daylight. This tells R to fill in the bar by coloring by daylight.

```
# stack those bars
cdow <- ggplot() +</pre>
        geom_col(data = crash.weekday.light,
                  mapping = aes(x = num.crashes, y = day.of.week.f, fill = daylight)) +
        labs(x = "number of crashes",
              y = "")
cdow
      Saturday -
        Friday -
                                                                                         daylight
      Thursday -
                                                                                              1.00
                                                                                              0.75
    Wednesday -
                                                                                              0.50
                                                                                              0.25
       Tuesday -
                                                                                              0.00
       Monday -
       Sunday -
                                 2500
                                                  5000
                                                                   7500
                 0
                                        number of crashes
```

This works for the bars, but the legend is wacky – daylight can only be 0 or 1, so a graduated scale is not helpful. To tell R that daylight is a categorical variable, we create a new variable called daylightf and tell R to make it a factor using as.factor().

```
# but daylight is an either or -- not continuous
crash.weekday.light$daylightf <- as.factor(crash.weekday.light$daylight)</pre>
```

Re-do the previous graph, but with the factor version of the daylight variable:

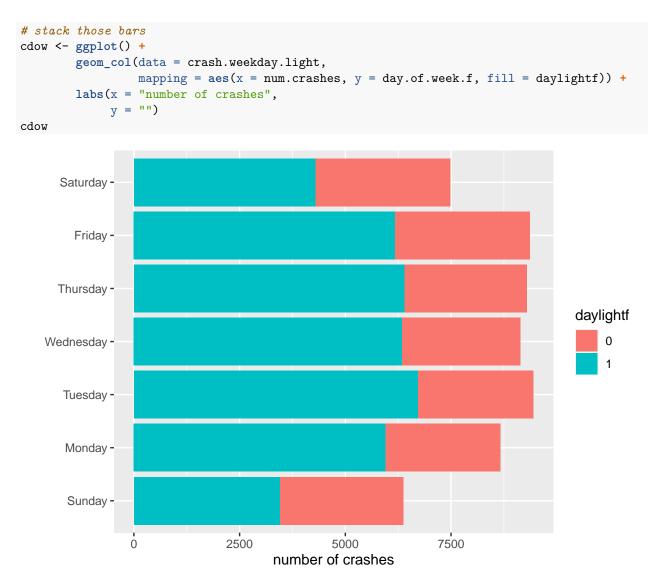

This may not be a beautiful graph, but at least it is now an accurate one.

## F.3. Grouped bars

As we discussed in class, stacked bars are infrequently useful for conveying comparisons. Grouped bars are frequently more useful. To make grouped bars, rather than stacked ones, we again use the fill= option, but also add position = position\_dodge(), which tells R to put the bars next to each other.

Note that the position option is outside the mapping = aes() part of the geom\_col command. This is because it does not define a fundamental definition of the graph.

cdow

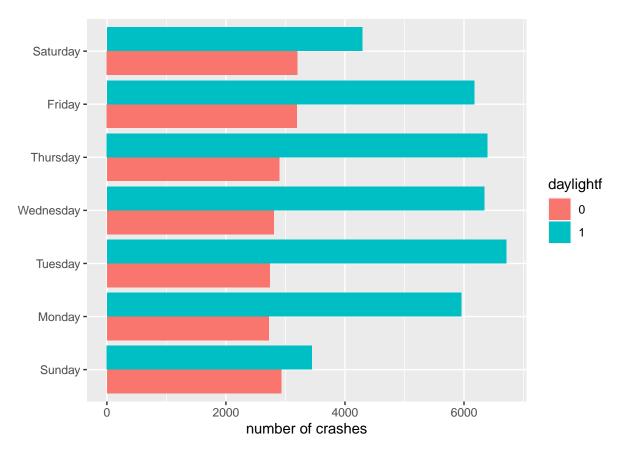

The problem set asks which comparison is made more clear in the grouped vs stacked bars.

## G. Problem Set 3

- 1. Why do the bar graphs for levels and shares of crashes by day of the week look so similar?
- 2. Which graph makes a more clear comparison: grouped bars (section F.3.) or stacked bars (section F.2.)? Why?
- 3. Find a (small is quite fine) dataset and make a simple bar or lollipop chart as we did in section C. All text should legible and axes should be labeled.
- 4. Use either the crashes data or another dataset to create a set of grouped or stacked bars. If using the crashes data, use two new categories (so, do not make graphs by either day of the week or daylight). Label axes.